- WASHINGTON STATE-DEFERRED COMPENSATION PROGRAM

### DISCOVER THE SMART, EASY **WAY** T O SAVE

# Adding your DCP account on Mint.com

### **Step One:**

Login to your Mint account at mint.com. Click to add an account. To locate the Washington State Deferred Compensation Program - in the Search function, enter: **washington.gwrs.com**.

## **Step Two:**

Select *Washington State Deferred Compensation Program* from the list of matching results.

### **Step Three:**

Enter the Username and PIN information that you use to login to your DCP account at the DCP website.

### **Step Four:**

Verify that your account was successfully added by checking your account information in the Washington State DCP information box.

Department of Retirement Systems Deferred Compensation Program PO Box 40931, Olympia, WA 98504-0931 **888-327-5596** | **www.drs.wa.gov/dcp**

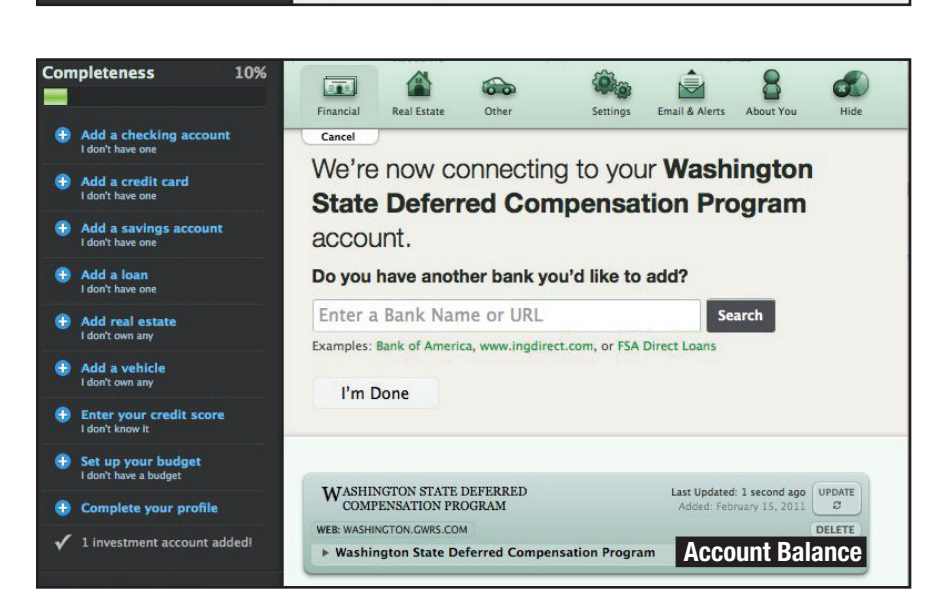

**Go Back** 

Add It!

balances are updated<br>automatically, nightly

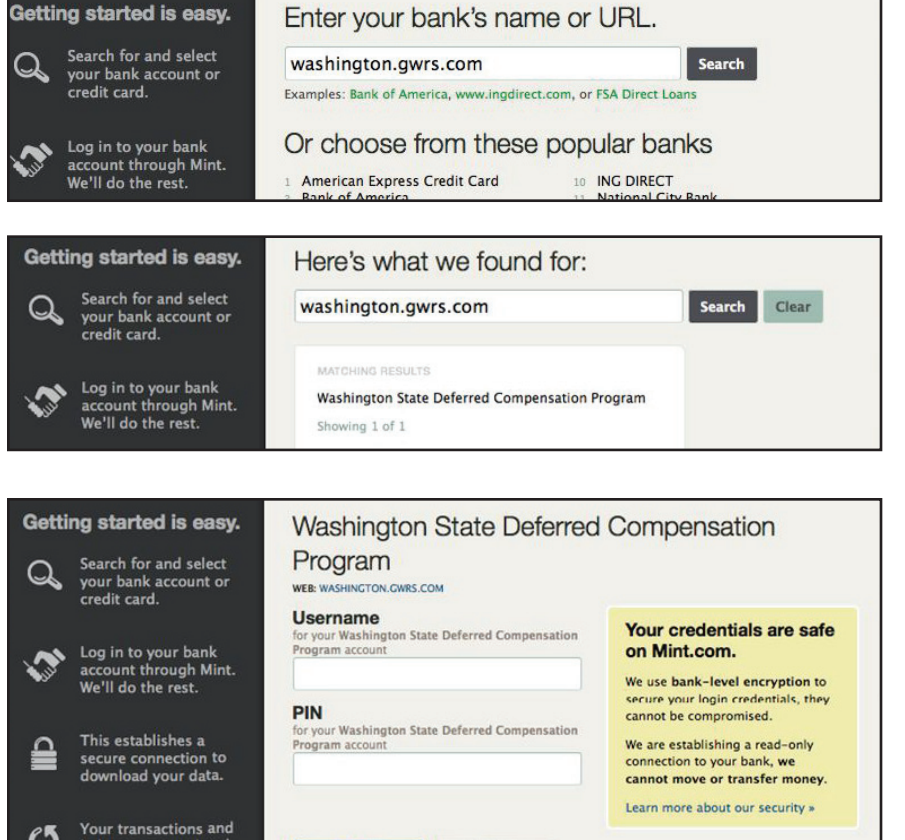

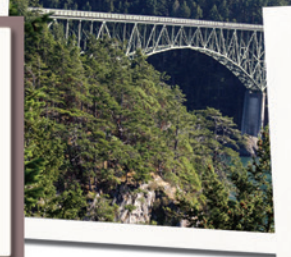

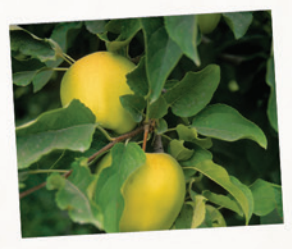